## **УДК 528.063**

# **ВИКОРИСТАННЯ ГРАФІЧНОЇ СИСТЕМИ AUTOCAD ПРИ ЦИФРУВАННІ КАРТОГРАФІЧНИХ МАТЕРІАЛІВ**

### **К. В. Бойчук, Г. А. Мелконян**

студенти 3 курсу, група ЗВК-31, навчально-науковий інститут агроекології та землеустрою Науковий керівник – к.т.н., доцент О. М. Кондратюк

*Національний університет водного господарства та природокористування, м. Рівне, Україна*

**Проведено аналіз побудови картографічних матеріалів у графічній системі AutoCAD. Наведено алгоритм оцифрування креслень засобами програми AutoCAD. Запропоновано їх практичне застосування.**

**Ключові слова:** AutoCAD, картографічні матеріали, тривимірні проекти, шифрування, карта, растрова підкладка, масштаб.

#### **Проведен анализ построения картографических материалов в графической системе AutoCAD. Приведен алгоритм оцифровки чертежей средствами программы AutoCAD. Предложено их практическое применение.**

**Ключевые слова:** AutoCAD, картографические материалы, трехмерные проекты, оцифровка, карта, растровая подложка, масштаб**.**

**The experience of building materials analysis in AutoCAD graphical mapping system. There is algorithm digitization by means of AutoCAD drawing program. Practical application is offered.**

**Keywords:** AutoCAD, cartographic materials, three-dimensional designs, encryption card, raster lining out.

**AutoCAD – одна з найпопулярніших** в світі систем автоматизованого проектування і випуску робочої конструкторської і проектної документації. Сьогодні AutoCAD **–** практично світовий стандарт у галузі систем автоматизованого проектування (САПР), реалізованих на персональних комп'ютерах. Формати файлів DWG і DXF системи AutoCAD стали стандартом обміну даних для більшості програм [2].

За допомогою AutoCAD створюються двовимірні і тривимірні проекти різного ступеня складності в області архітектури і будівництва, машинобудування, генплану, геодезії і т.д. Формат зберігання даних AutoCAD **–** визнаний міжнародним стандартом зберігання і передачі проектної документації.

**До картографічних матеріалів** належать всі матеріали, які представляють земну кулю або небесне тіло, повністю або частково [4].

Картографічні матеріали:

- карти та плани з двох- чи трьохвимірним зображенням (включно карти вигаданої місцевості);

- аеронавігаційні та навігаційні карти;

- карти зоряного неба;
- атласи, глобуси;
- карти-схеми міст;
- профілі (ділянка залізної дороги);

- аерофотографії, зроблені для картографічних цілей.

Для полегшення створення картографічних матеріалів, а саме: карт, схем, планів, профілів, використовують систему автоматизованого проектування та креслення AutoCAD. В системі AutoCAD зображення може відбуватись при допомозі багатокутних сіток, сіток у вигляді поверхні з'єднання, сіток у вигляді поверхні зсуву, сіток у вигляді поверхні обертання та бі-кубічної поверхні.

**Цифрування креслень, карт (мап), планів –** це процес переводу креслень карт з растровго вигляду в цифровий за допомогою оператора або автоматичним способом з допомогою спеціальних програм.

Робота з цифруванням досить популярна в наш час у зв'язку з оновленням архівів багатьох проектних організацій, конструкторських та інвентаризаційних бюро, які потребують в електронній бібліотеці своїх робіт. Більш того, в процесі проектування часто виникає необхідність виконати креслення з уже існуючим роздрукованим підосновам.

**У цій статті ми запропонуємо** коротку інструкцію з оцифрування креслень засобами програми AutoCAD [1]:

1. Щоб оцифрувати роздрукований картографічний матеріал, нам знадобиться його відсканований або растровий файл, який буде служити основою для майбутнього креслення. Створюємо новий файл в AutoCAD і відкраємо в його графічному полі документ зі сканом (рис. 1).

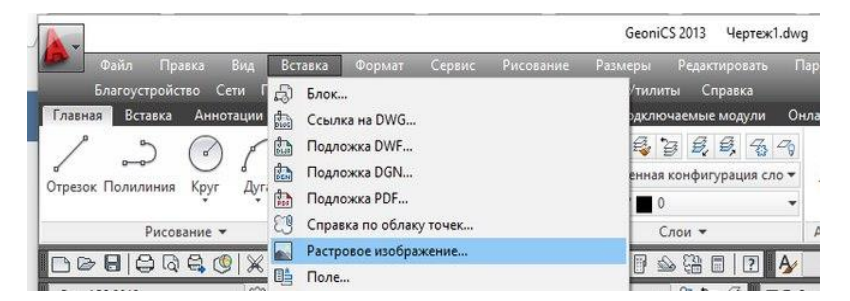

Рис. 1. Вставка растрового зображення

2. Масштаб сканованих зображень може не збігатися з реальним масштабом. Перед початком оцифровки потрібно підігнати зображення під масштаб 1: 1. Зайдіть на панель «Програми» вкладки «Головна» і виберіть «Виміряти» (рис. 2) у зображенні і перевірте, наскільки він відрізняється від фактичного. Вам потрібно буде зменшити або збільшити зображення, поки воно не прийме масштаб 1: 1 [3].

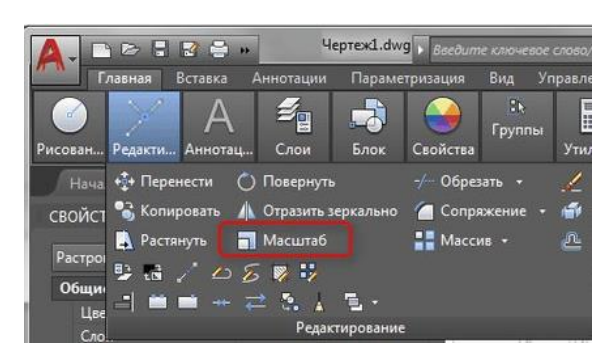

Рис. 2. Масштабування зображення

3. Після того як масштаб вихідного зображення наведено в натуральну величину, можна приступати до виконання безпосередньо електронного креслення. Вам потрібно просто обвести існуючі лінії за допомогою інструментів малювання та редагування, зробити штрихування і заливки, додати розміри і анотації.

**AutoCAD є платформою**, на якій побудовано безліч спеціалізованих програм, що мають загальний формат зберігання даних. Високопрофесійні застосування від авторизованих розробників Autodesk доповнюються утилітами і програмами, які (за допомогою вбудованих мов програмування) створюють самі користувачі. Одним із таких програм є програма GeoniCS.

GeoniCS – це унікальний програмний продукт, що працює на платформі AutoCAD Civil 3D або AutoCAD і дозволяє автоматизувати проектно-вишукувальні роботи. Призначений для фахівців відділів досліджень і генплану. Цифрування картографічних матеріалів за допомогою програми GeoniCS значно полегшується, у зв'язку з тим, що усі умовні позначення та ситуації уже записані до програми, у вкладці Навигатор GeoniCS (рис. 3).

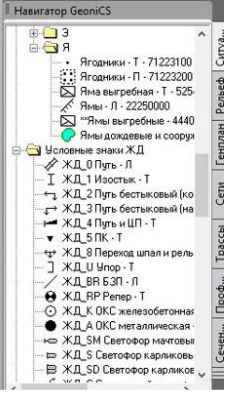

Рис. 3. Навигатор GeoniCS

**Цифрування картографічних матеріалів** в системі AutoCAD дає змогу виконати поставлене завдання із меншою затратою часу та більшою продуктивністю праці у сфері геодезії та картографії (рис. 4).

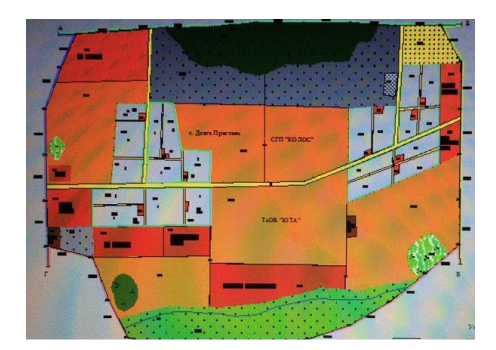

Рис. 4. Відцифрований картографічний матеріал

**Побудова карт** чи топографічних поверхонь ділянки землі з застосуванням графічної системи AutoCAD з його додатками робить процес творчим та динамічним.

#### **Список використаних джерел:**

**1.** Geo-job- [геодезичний портал]. Оцифровка карты местности с помощью AutoCAD [Електронний ресурс]. – Режим доступа: <https://geo-job.com.ua/video-uroki/item/195-otsifrovka-kartyi-mestnosti-s-pomoschyu-autocad> **2.** Эббот Д. AutoCAD: секреты, которые должен знать каждый пользователь / Д. Эбботт. – СПб. : BHV, 2009. – 640 с. **3.** Конспект лекции: Определение, назначение, классификация САПР [Електронний ресурс]. – Режим доступу: [http://allsummary.ru/28-opredelenie-naznachenie-klassifikaciya-sapr.html] **4.** Картографічні матеріали [Електронний ресурс]. – Режим доступу : [http://kadastrua.ru/kartografiya/86-kartografichni-materiali-jikh-zbir-isistematizatsiya.html].